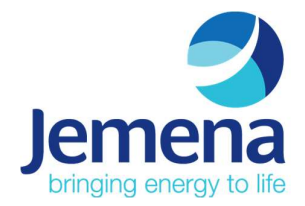

Procedure

# Inverter OEM Validation Test

Document No.: TBA

 Version Number: 1.4 Date: 07 Jun 24

© Jemena Limited (Jemena). All rights reserved. Copyright in the whole or every part of this document belongs to Jemena, and cannot be used, transferred, copied or reproduced in whole or in part in any manner or form or in any media to any person other than with the prior written consent of Jemena.

Printed or downloaded copies of this document are deemed uncontrolled.

## Document Approval

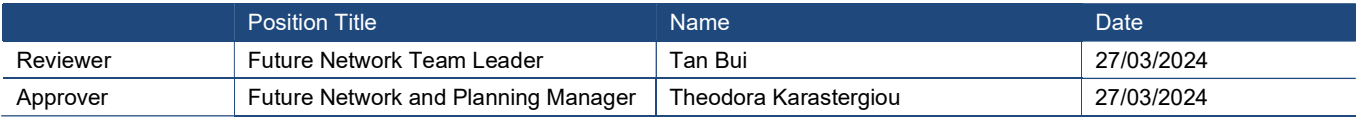

## Document History

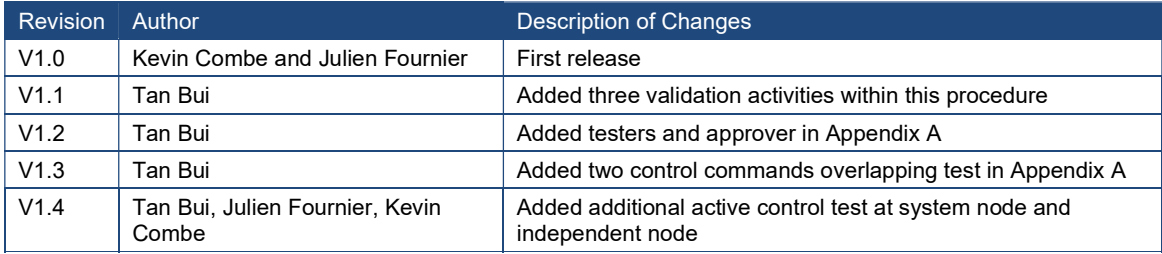

#### Owning Functional Group & Department / Team

Assets and Operations Electricity – Future Network and Planning Team

## Review Details

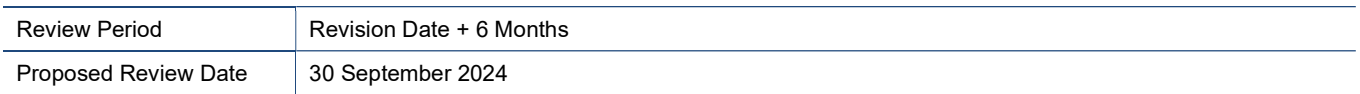

## **Contents**

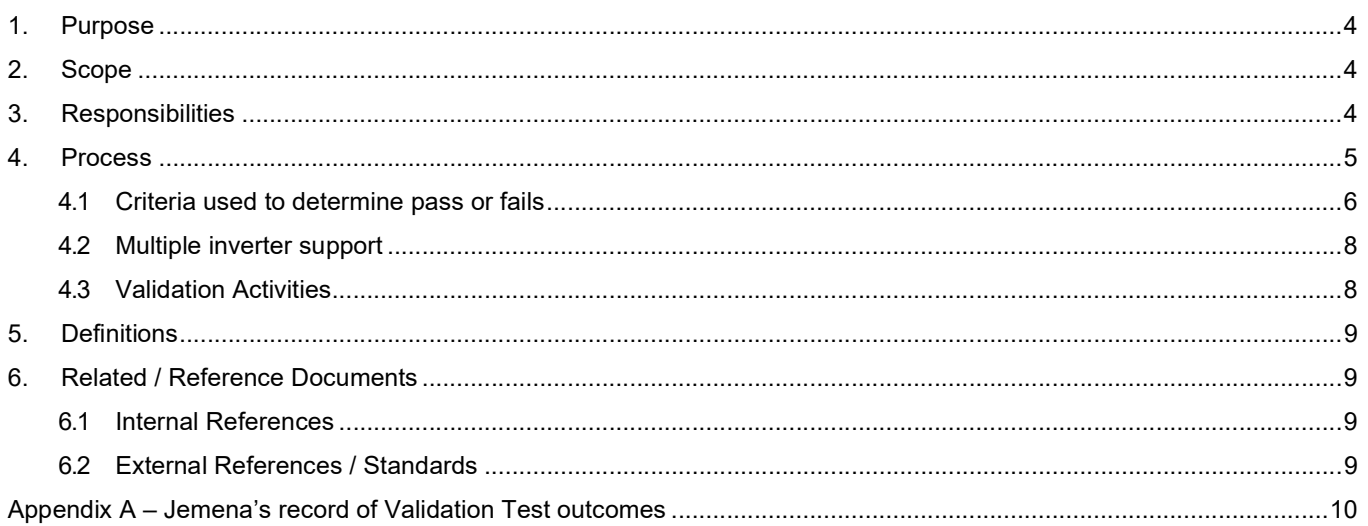

## 1. Purpose

The purposes of this document are:

- to ensure there is a consistent procedure for the inverter Original Equipment Manufacturer (OEM) to test their CSIP-AUS communication software clients; and
- to validate successful interoperability between Jemena Utility Server and inverter OEM CSIP-AUS communication software clients for inverters listed under CEC website: Inverters-with-SCC-240223.pdf (cleanenergycouncil.org.au).

This document serves as a supplementary document alongside IEEE 2030.5:2018, SA HB-218:2023, CSIP and CSIP-AUS communications client test procedures v1.0 to assist with interfacing with the Utility Server.

This document will be reviewed regularly and amended as required to reflect changes in standards, the application of new technologies, changes to procedures and field experience, among other things.

## 2. Scope

The scope of this document is limited to the testing of CEC listed inverters with communication software clients that are compliant to IEEE 2030.5 CSIP-Aus, either hosted locally on the inverter or a gateway device or via a certified cloud connection to Jemena's Utility Server.

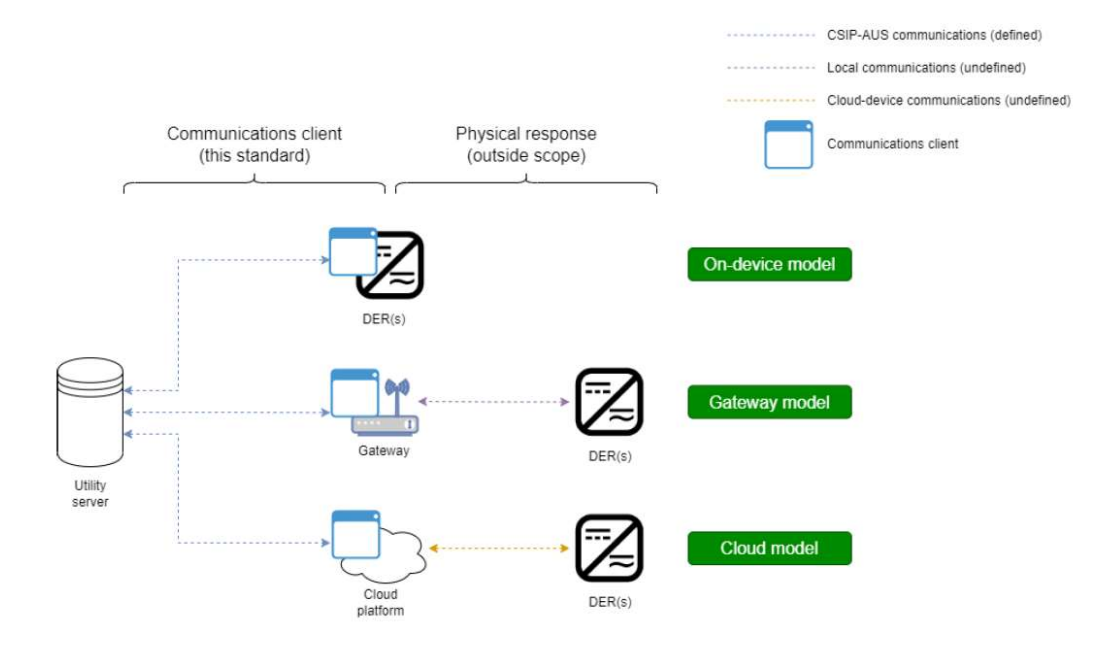

## 3. Responsibilities

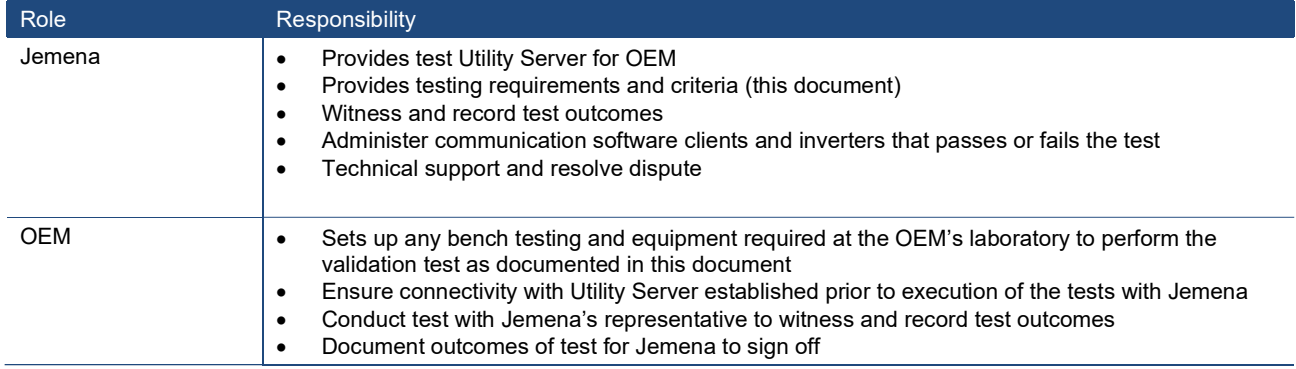

## 4. Process

The following steps are used for the testing.

Step 1: OEM to set up test lab as required, refer to Section 2.2 within the CSIP and CSIP-AUS communications client test procedures v1.0 document (CSIP-AUS-Comms-Client-Test-Procedures-v1.0-final.pdf (bsgip.com)).

Step 2: Jemena's Utility Server connection details for testing purposes

- CoE's URL: https://utilityserver-coe.itron.com:8443/sep2/dcap
- CA/ Device Certificate/ Device Key/ LFDI/NMI/ PIN are: TBA

Step 3: Conduct the following tests with Jemena representative to witness and record outcomes of each test

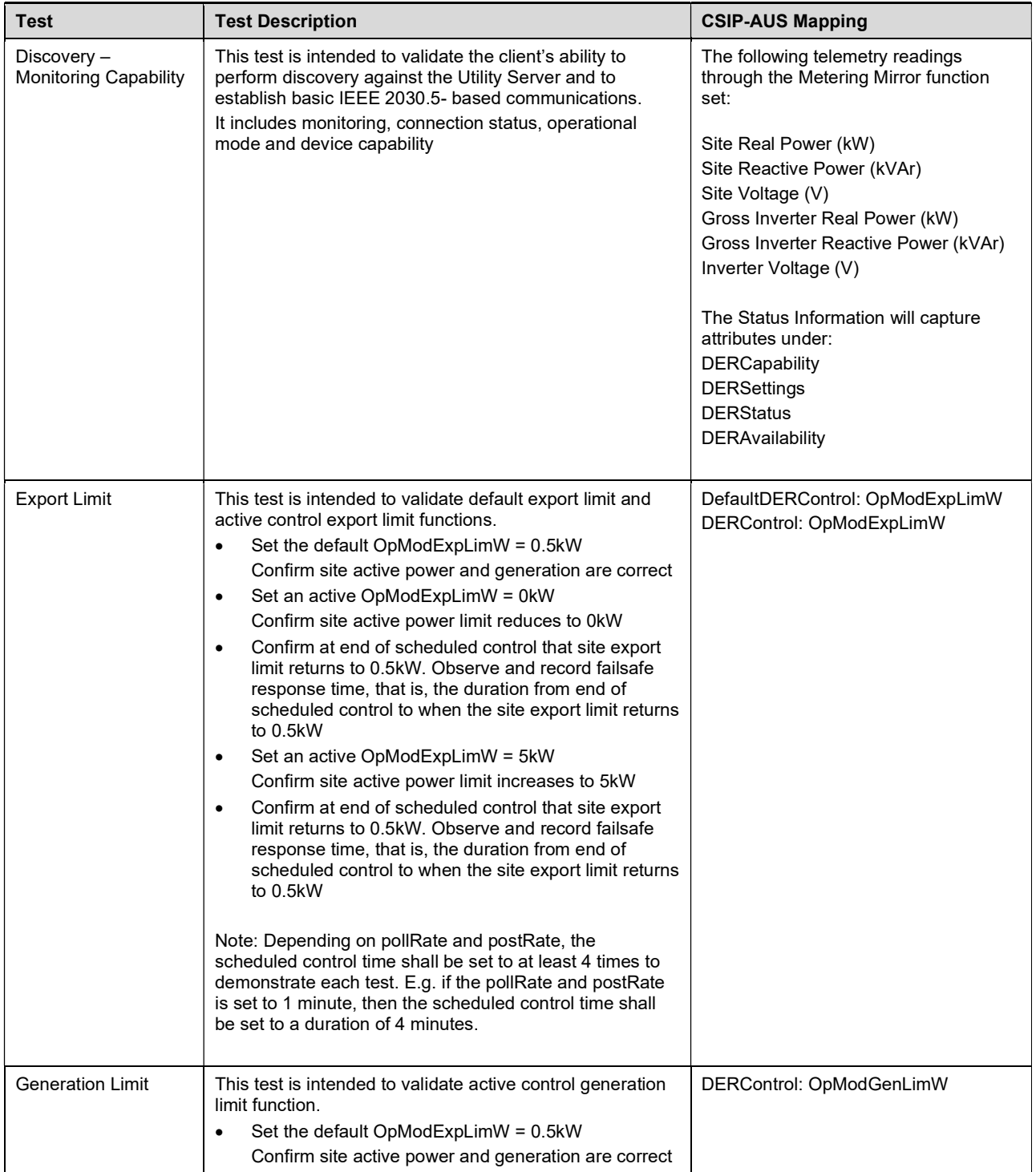

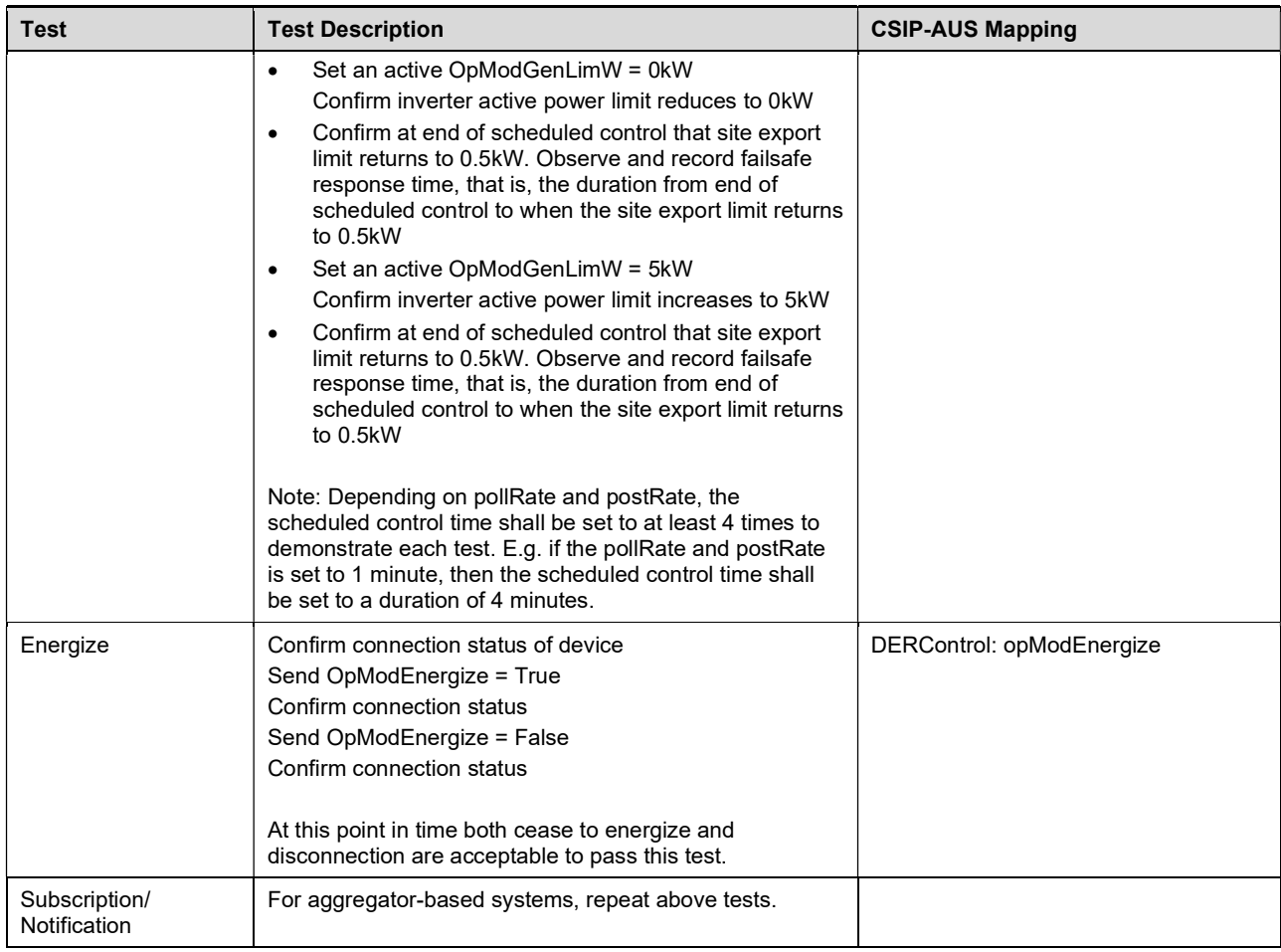

# 4.1 Criteria used to determine pass or fails

The following criteria shall be used to determine pass or fail.

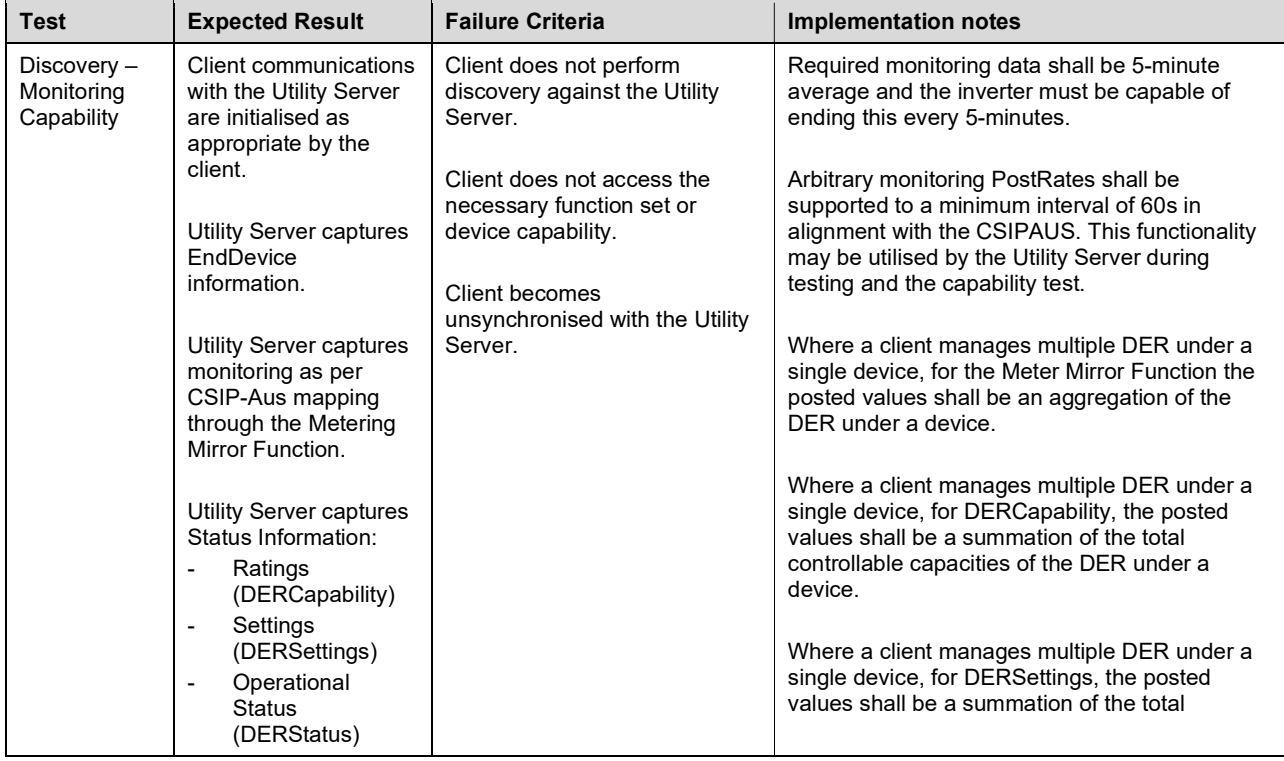

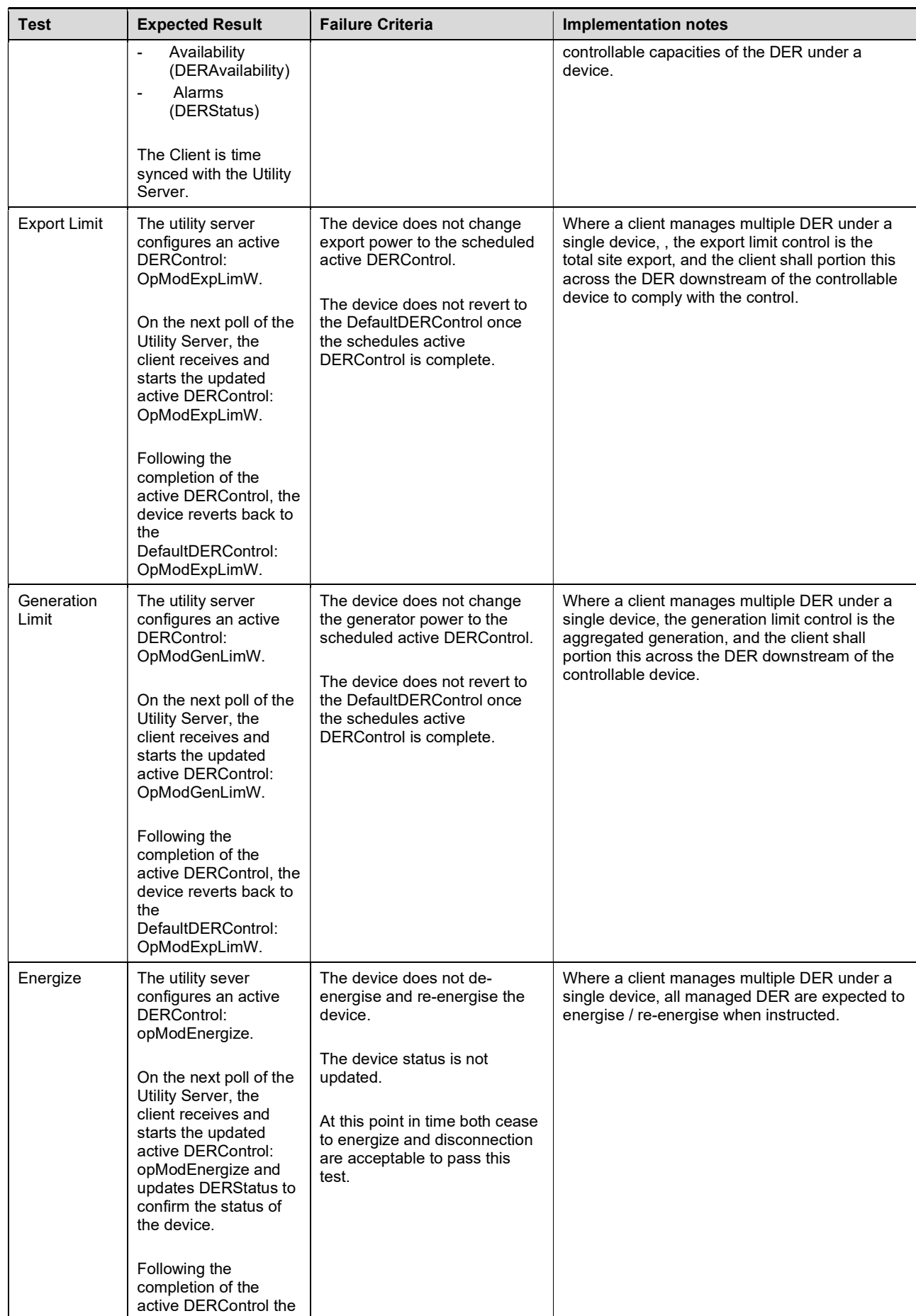

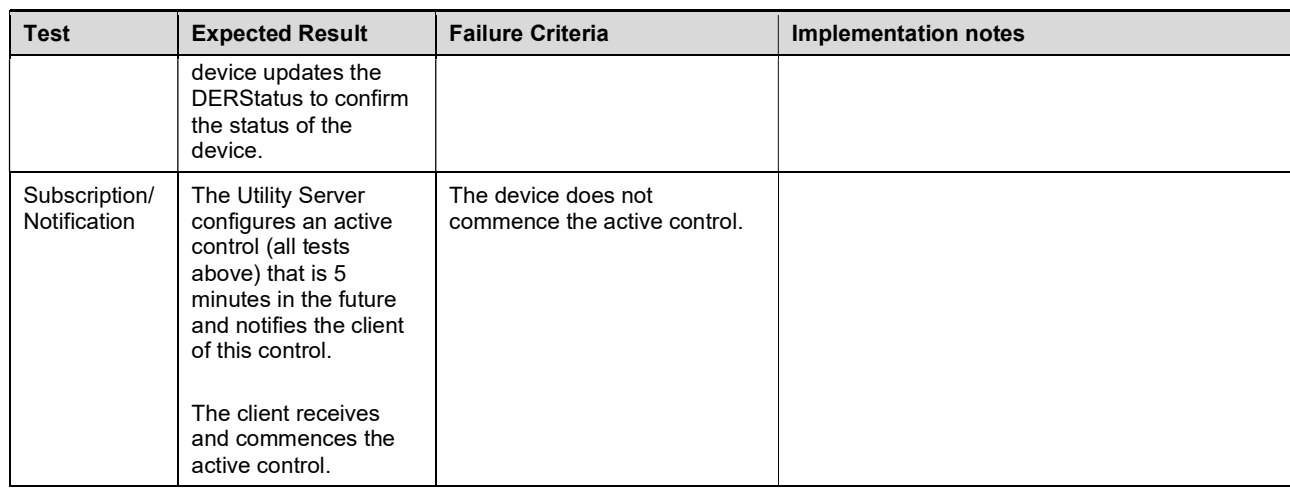

#### 4.2 Multiple inverter support

This subsection outlines tests for communications software clients that intend to manage multiple downstream inverters.

A subset of the test procedure must be repeated with a multiple inverter test setup to validate a communication software client's capability to support multiple downstream devices.

Compliance to these tests will be validated with a Jemena representative to witness and record outcomes of each test.

Communication clients that intend to support management of multiple DER simultaneously shall be tested controlling at least two DER.

The following tests must be repeated with multiple inverters present to achieve certification for multiple inverter support:

- **Discovery**
- Export Limit (DefaultDERControl & DERControl)
- Generation Limit (DERControl)

#### 4.3 Validation Activities

The following activities are required to be completed within this Validation Test prior to Jemena signing off successful completion of this verification. Each test step shall be recorded and filed using the form in Appendix A.

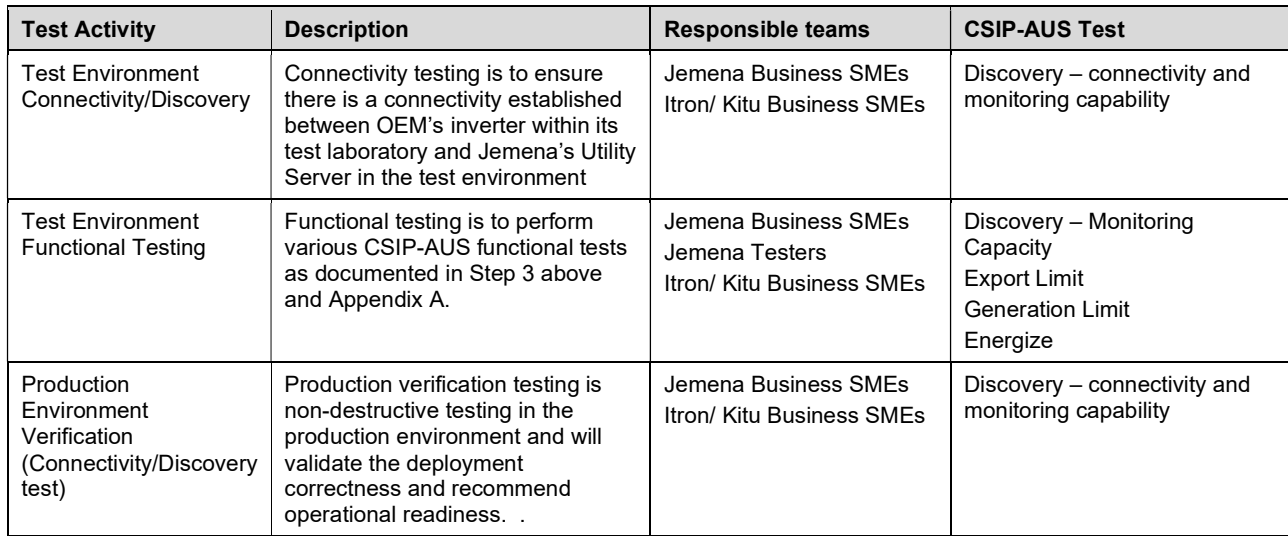

# 5. Definitions

The terms used within this manual are defined as follows:

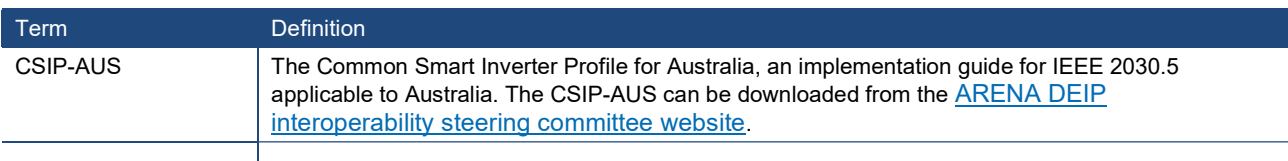

## 6. Related / Reference Documents

#### 6.1 Internal References

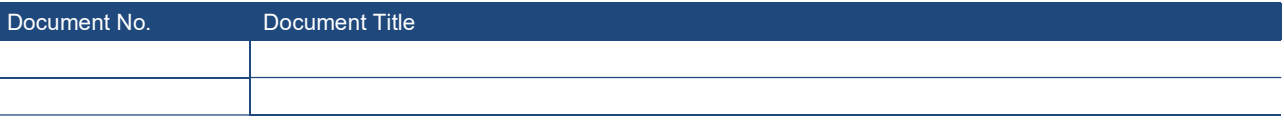

#### 6.2 External References / Standards

- 1. Government of South Australia, Technical Regulator Guideline. Link: 2022D066388-Technical-Regulator-Guidelines-Distributed-Energy-Resources-Version-1.5-1.pdf (energymining.sa.gov.au)
- 2. DEIP Interoperability Steering Committee Common Smart Inverter Profile Australia Test Procedures v1.0. Link: https://bsgip.com/wp-content/uploads/2023/09/CSIP-AUS-Comms-Client-Test-Procedures-v1.0-final.pdf
- 3. IEEE 2030.5:2018
- 4. SA HB-218:2023

#### Appendix A – Jemena's record of Validation Test outcomes

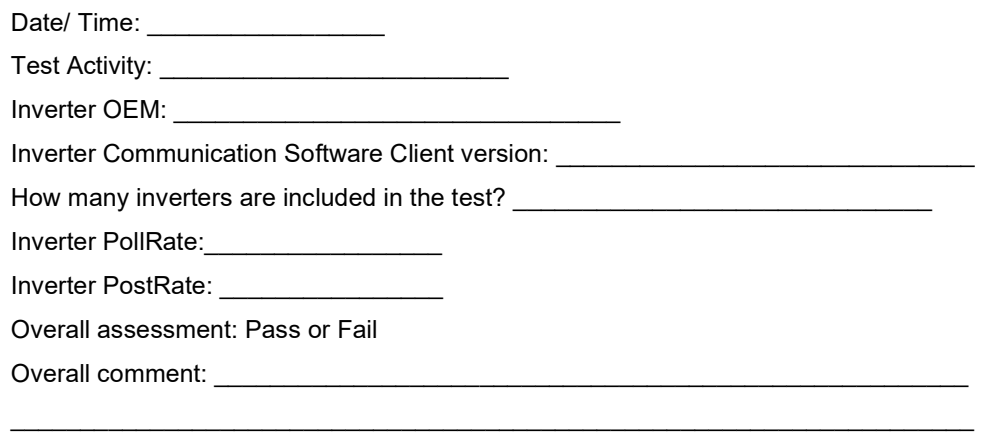

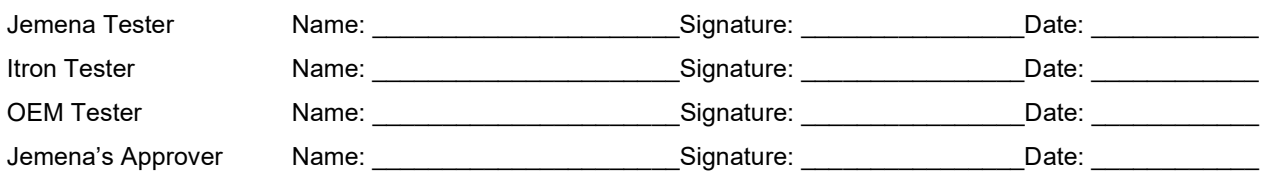

Details of individual CSIP-AUS test shall be recorded below.

1) This test looks to confirm various functions of the Client capability. The following test shall be conducted at the Top-Level Topology Node.

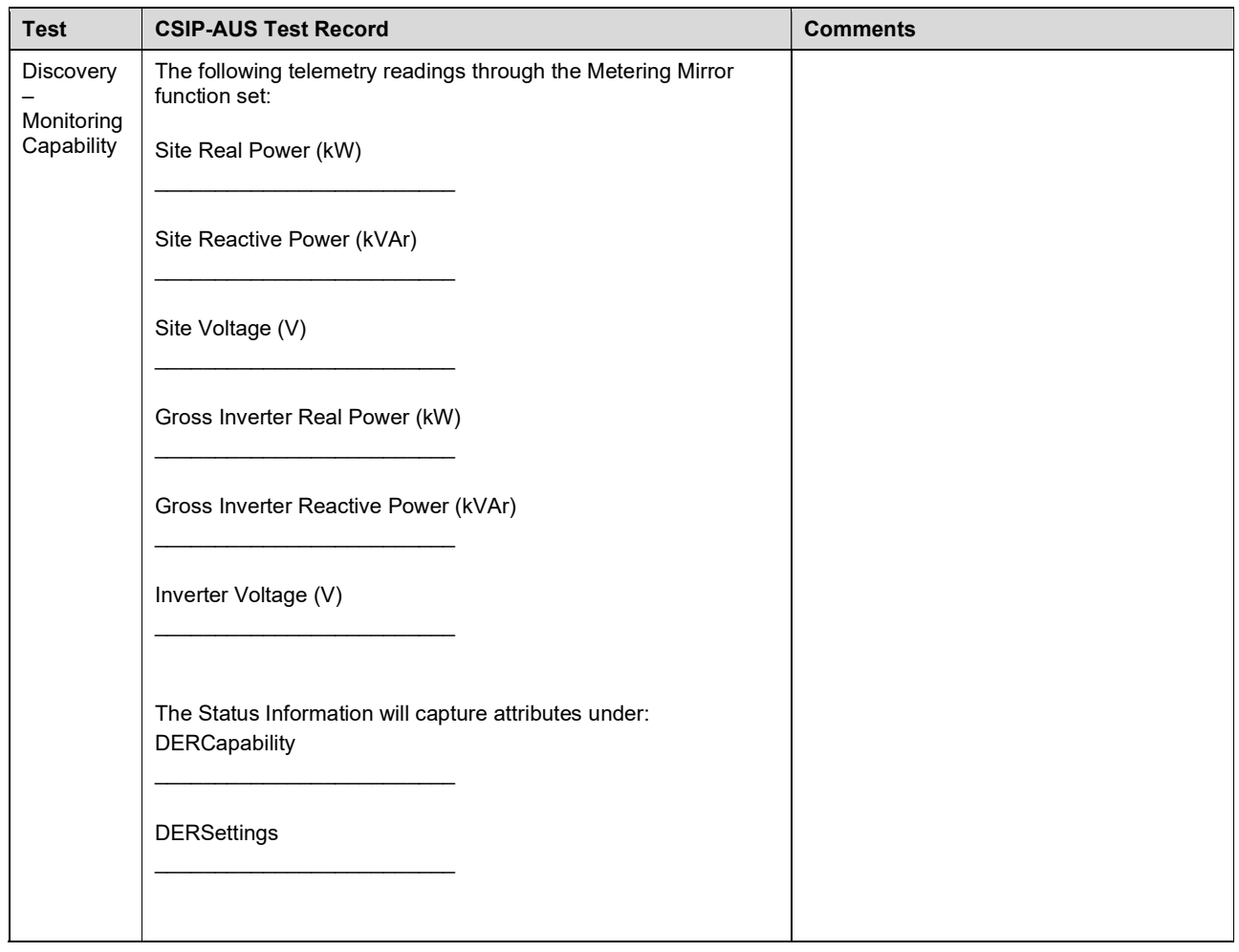

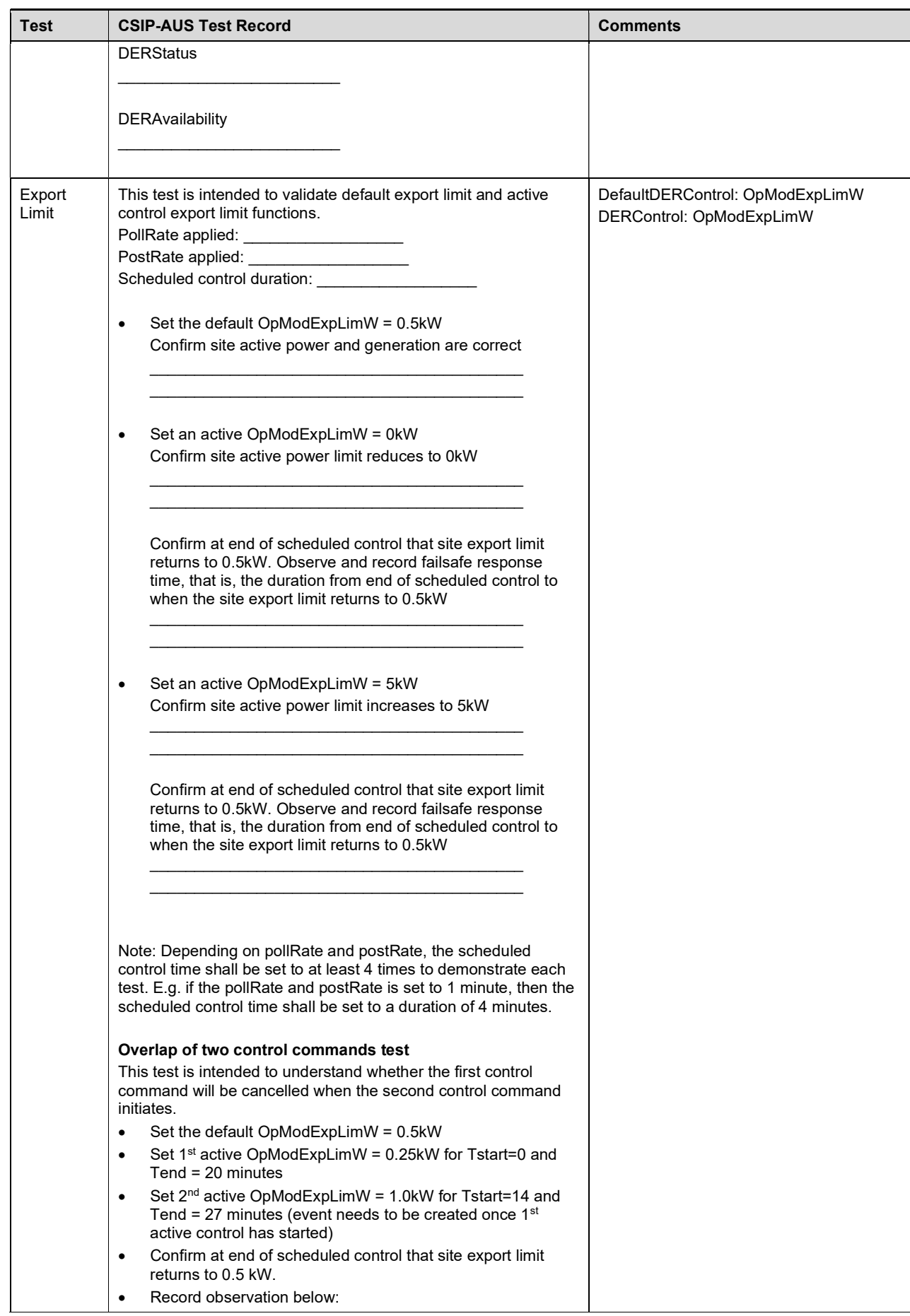

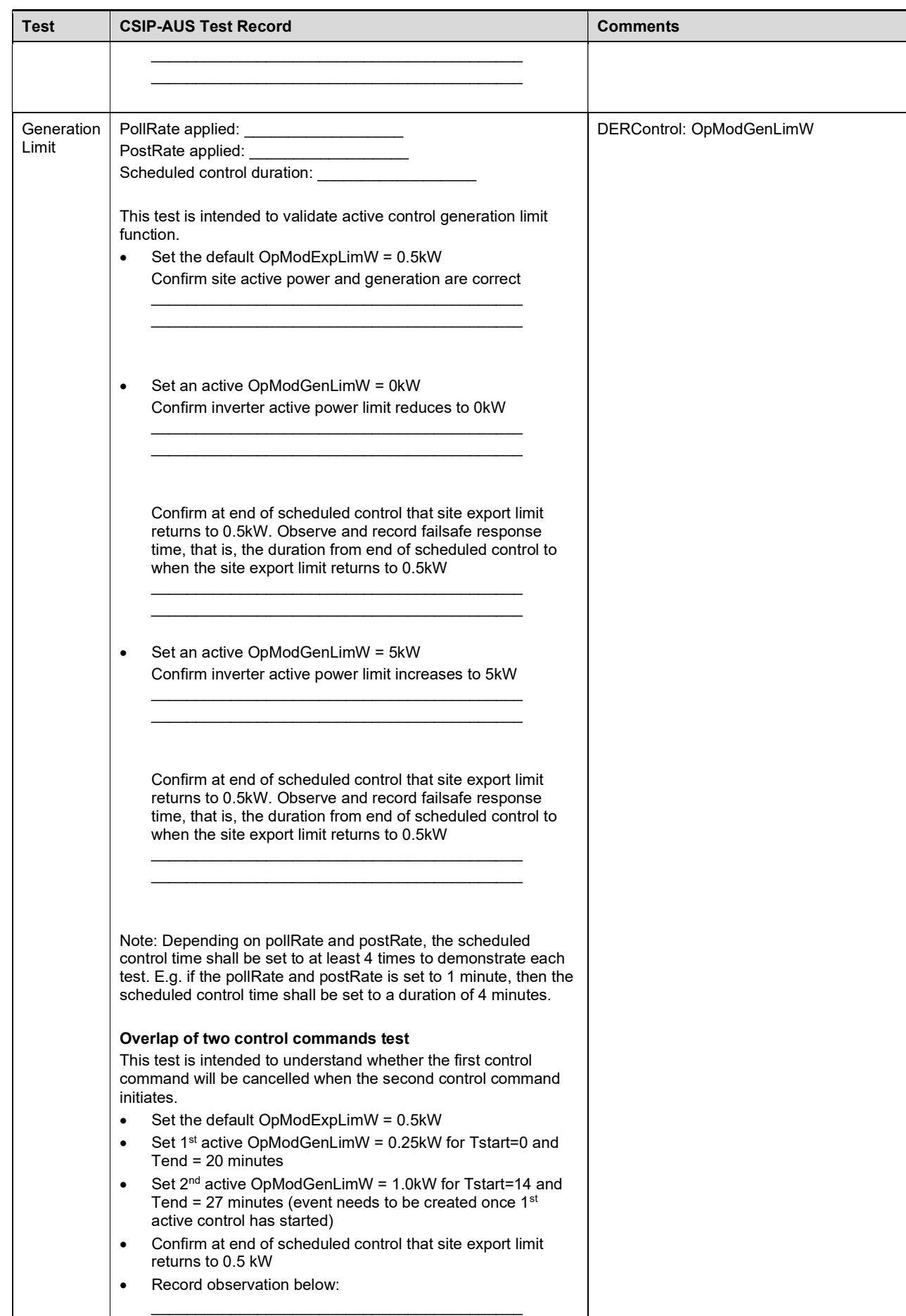

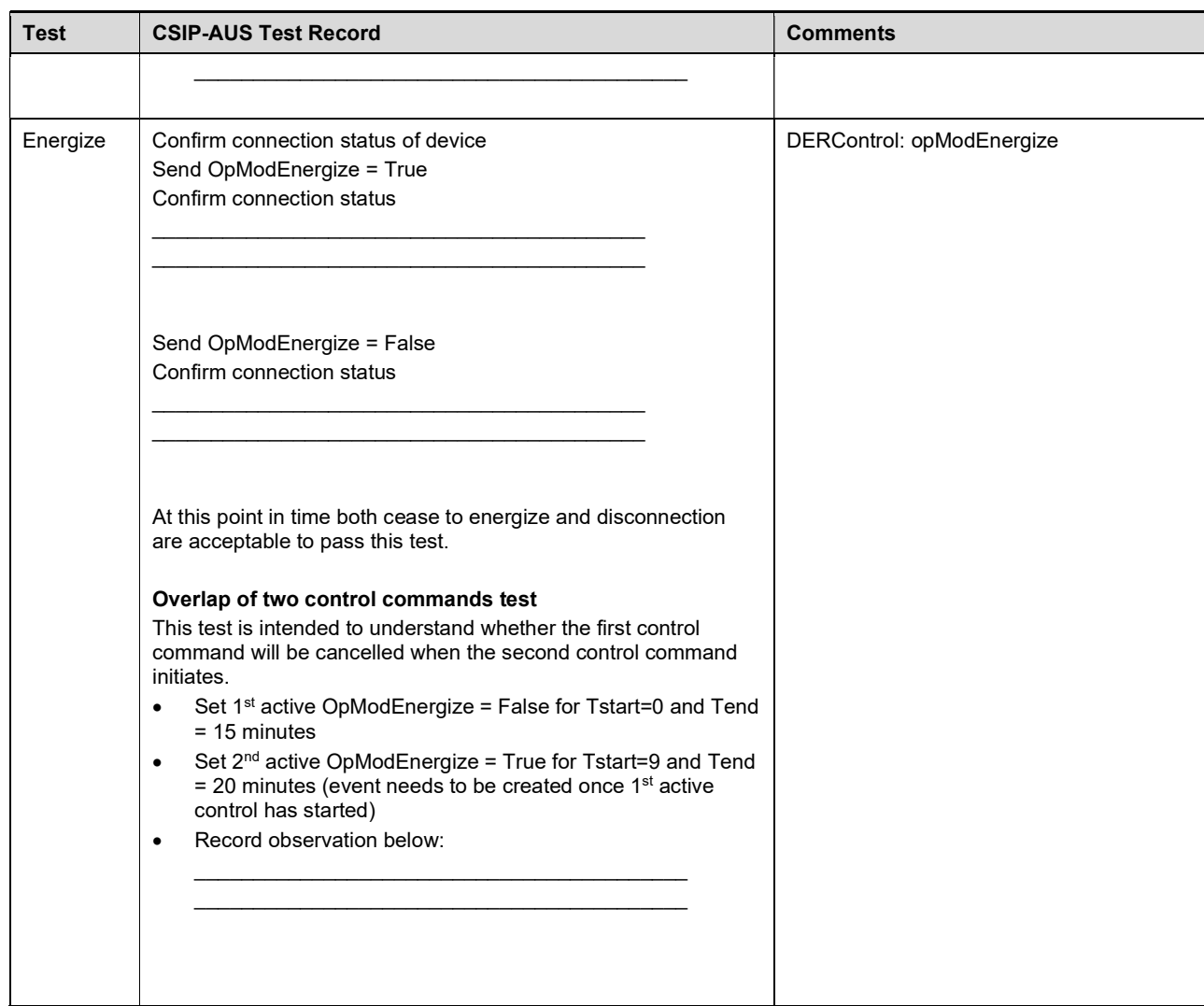

2) This test looks to represent the use case of Ongoing Site Export Control via an Independent Node. Repeat with one Active Export Limit test, with the control set at the Independent Node as follows:

- Assign the device to an Independent Node "Testing Node" with Primacy set to 127 (i.e., the same as the Top-Level Topology Node)
- Set control time to 2 times the pollRate or postRate (whichever is the longest time)
- Set an active OpModExpLimW = 5kW on Independent Node

 $\mathcal{L}_\text{max}$  and  $\mathcal{L}_\text{max}$  and  $\mathcal{L}_\text{max}$  and  $\mathcal{L}_\text{max}$  $\mathcal{L}_\text{max}$  and  $\mathcal{L}_\text{max}$  and  $\mathcal{L}_\text{max}$  and  $\mathcal{L}_\text{max}$ 

 $\mathcal{L}_\text{max}$  and  $\mathcal{L}_\text{max}$  and  $\mathcal{L}_\text{max}$  and  $\mathcal{L}_\text{max}$ \_\_\_\_\_\_\_\_\_\_\_\_\_\_\_\_\_\_\_\_\_\_\_\_\_\_\_\_\_\_\_\_\_\_\_\_\_\_\_\_\_\_

Confirm site active power limit increases to 5kW

Confirm at end of scheduled control that site export limit returns to 0.5kW. Observe and record failsafe response time, that is, the duration from end of scheduled control to when the site export limit returns to 0.5kW 3) This test looks to represent the use case of Ongoing Generation Limit Control via an Independent Node. Repeat with one Active Generation Limit test, with the control set at the Independent Node as follows:

- Assign the device to an Independent Node "Testing Node" with Primacy set to 127 (i.e., the same as the Top-Level Topology Node)
- Set control time to 2 times the pollRate or postRate (whichever is the longest time)
- Set an active OpModGenLimW = 0kW on Independent Node

Confirm inverter active power limit reduces to 0kW \_\_\_\_\_\_\_\_\_\_\_\_\_\_\_\_\_\_\_\_\_\_\_\_\_\_\_\_\_\_\_\_\_\_\_\_\_\_\_\_\_\_

\_\_\_\_\_\_\_\_\_\_\_\_\_\_\_\_\_\_\_\_\_\_\_\_\_\_\_\_\_\_\_\_\_\_\_\_\_\_\_\_\_\_

\_\_\_\_\_\_\_\_\_\_\_\_\_\_\_\_\_\_\_\_\_\_\_\_\_\_\_\_\_\_\_\_\_\_\_\_\_\_\_\_\_\_ \_\_\_\_\_\_\_\_\_\_\_\_\_\_\_\_\_\_\_\_\_\_\_\_\_\_\_\_\_\_\_\_\_\_\_\_\_\_\_\_\_\_

 $\mathcal{L}_\text{max}$  and  $\mathcal{L}_\text{max}$  and  $\mathcal{L}_\text{max}$  and  $\mathcal{L}_\text{max}$  $\mathcal{L}_\text{max}$  and  $\mathcal{L}_\text{max}$  and  $\mathcal{L}_\text{max}$  and  $\mathcal{L}_\text{max}$ 

 $\mathcal{L}_\text{max}$  and  $\mathcal{L}_\text{max}$  and  $\mathcal{L}_\text{max}$  and  $\mathcal{L}_\text{max}$  $\mathcal{L}_\text{max}$  and  $\mathcal{L}_\text{max}$  and  $\mathcal{L}_\text{max}$  and  $\mathcal{L}_\text{max}$ 

\_\_\_\_\_\_\_\_\_\_\_\_\_\_\_\_\_\_\_\_\_\_\_\_\_\_\_\_\_\_\_\_\_\_\_\_\_\_\_\_\_\_

 $\mathcal{L}_\text{max}$  , and the set of the set of the set of the set of the set of the set of the set of the set of the set of the set of the set of the set of the set of the set of the set of the set of the set of the set of the

Confirm at end of scheduled control that site export limit returns to 0.5kW. Observe and record failsafe response time, that is, the duration from end of scheduled control to when the site export limit returns to 0.5kW

4) This test looks to represent the use case of Ongoing Site Export Control via an Independent Node and Overriding by the MSL event at the Top-Level Topology Node.

- Set the default OpModExpLimW on Top-Level Topology Node = 0.5kW Set the default OpModGenLimW on NMI Topology Node = Max Rating of Device Confirm site active power and generation are correct
- Assign the device to an Independent Node "Testing Node" with Primacy set to 127 (i.e., the same as the Top-Level Topology Node).
- Set an Independent Node active OpModExpLimW = 5 kW on "Testing Node" for 20 Minutes or (4x poll rate) Confirm site active power limit increases to 5 kW

 After 5 minutes or (1x poll rate) Set an active OpModGenLimW on Top-Level Topology Node = 0 kW for 10 minutes or (2x poll rate) Confirm inverter active power limit decreases to 0 kW Record whether Independent Node active OpModExpLimW control has been aborted?  $\mathcal{L}_\text{max}$  and  $\mathcal{L}_\text{max}$  and  $\mathcal{L}_\text{max}$  and  $\mathcal{L}_\text{max}$ 

Confirm at end of scheduled control that site export limit returns to 0.5kW. Observe and record failsafe response time, that is, the duration from end of scheduled control to when the site export limit returns to 0.5kW  $\mathcal{L}_\text{max}$  and  $\mathcal{L}_\text{max}$  and  $\mathcal{L}_\text{max}$  and  $\mathcal{L}_\text{max}$ 

5) This test looks to represent the use case of Ongoing Site Export Control via an Independent Node (with Primacy set to 127) and Overriding by a Lower Primacy at the NMI Topology Node.

• Set the default OpModExpLimW on Top-Level Topology Node = 0.5kW Set the default OpModGenLimW on NMI Topology Node = Max Rating of Device Confirm site active power and generation are correct  $\mathcal{L}_\text{max}$  and  $\mathcal{L}_\text{max}$  and  $\mathcal{L}_\text{max}$  and  $\mathcal{L}_\text{max}$ 

 $\mathcal{L}_\text{max}$  and  $\mathcal{L}_\text{max}$  and  $\mathcal{L}_\text{max}$  and  $\mathcal{L}_\text{max}$ 

 $\mathcal{L}_\text{max}$  and  $\mathcal{L}_\text{max}$  and  $\mathcal{L}_\text{max}$  and  $\mathcal{L}_\text{max}$  $\mathcal{L}_\text{max}$  and  $\mathcal{L}_\text{max}$  and  $\mathcal{L}_\text{max}$  and  $\mathcal{L}_\text{max}$ 

 $\mathcal{L}_\text{max}$  and  $\mathcal{L}_\text{max}$  and  $\mathcal{L}_\text{max}$  and  $\mathcal{L}_\text{max}$  $\mathcal{L}_\text{max}$  and  $\mathcal{L}_\text{max}$  and  $\mathcal{L}_\text{max}$  and  $\mathcal{L}_\text{max}$ 

\_\_\_\_\_\_\_\_\_\_\_\_\_\_\_\_\_\_\_\_\_\_\_\_\_\_\_\_\_\_\_\_\_\_\_\_\_\_\_\_\_\_

- Assign the device to an Independent Node "Testing Node" with Primacy set to 127 (i.e., the same as the Top-Level Topology Node).
- Set an Independent Node active OpModExpLimW = 5 kW on "Testing Node" for 20 Minutes or (4x poll rate) Confirm site active power limit increases to 5 kW

• After 5 minutes or (1x poll rate) Set an active OpModGenLimW on **NMI Topology Node** = 0 kW for 10 minutes or (2x poll rate) Confirm inverter active power limit decreases to 0 kW Record whether Independent Node active OpModExpLimW control has been aborted?.

Confirm at end of scheduled control that site export limit returns to 0.5kW. Observe and record failsafe response time, that is, the duration from end of scheduled control to when the site export limit returns to 0.5kW. \_\_\_\_\_\_\_\_\_\_\_\_\_\_\_\_\_\_\_\_\_\_\_\_\_\_\_\_\_\_\_\_\_\_\_\_\_\_\_\_\_\_